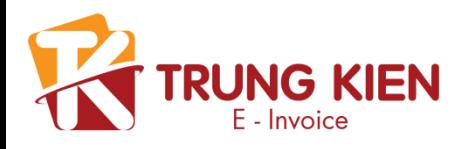

# HƯỚNG DẪN SỬ DỤNG HÓA ĐƠN ĐIỆNTỬ

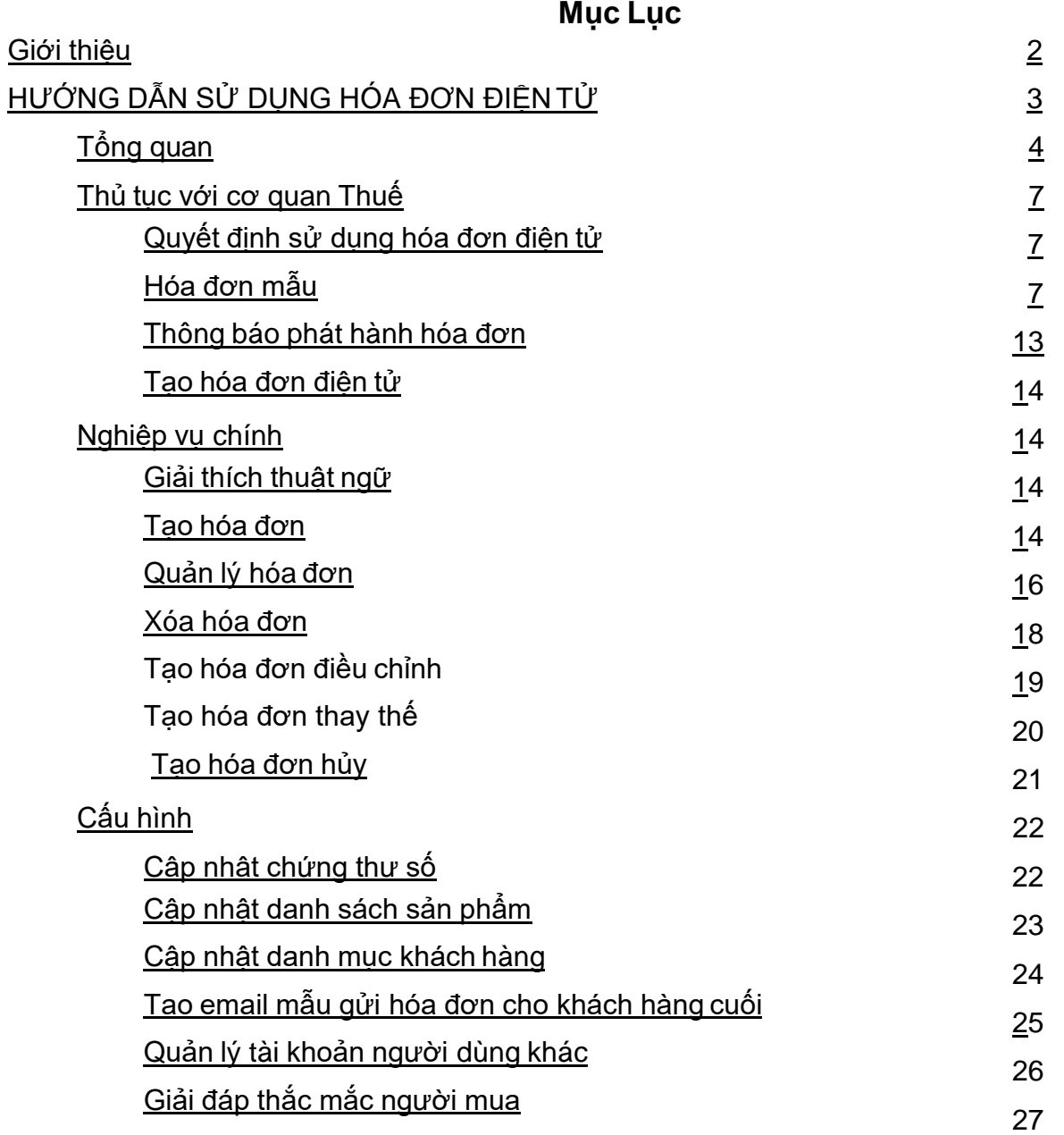

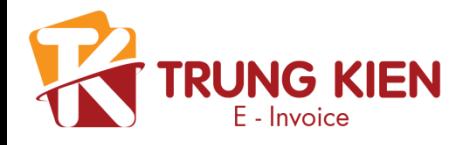

# **Giới thiệu**

Dịch vụ hóa đơn điện tử **Hóa đơn số** được xây dựng dựa trên Quyết định 1209/QĐ-BTC của Bộ Tài Chính và Thông tư 32/TT-BCT của Bộ Tài Chính về việc khởi tạo, phát hành và sử dụng hóa đơn điện tử bán hàng hóa, cung ứng dịch vụ.

Hóa đơn điện tử Hóa đơn số là tập hợp các thông điệp dữ liệu điện tử về: bán hàng hóa, cung cấp dịch vụ. Được khởi tạo, lập, xử lý và lưu trữ trên hệ thống máy tính theo quy định của pháp luật về giao dịch điện tử. Thay thế cho cách xuất hóa đơn, chuyển hóa đơn cho khách hàng và lưu trữ hóa đơn theo phương thức truyền thống.

Việc sử dụng hóa đơn điện tử Hóa đơn số mang lại rất nhiều lợi ích thiết thực cho doanh nghiệp như:

- Giảm chi phí in ấn, lưu trữ, vận chuyển hóa đơn, khai thác hóa đơn;
- Thuận tiện cho việc hoạch toán kế toán, đối chiếu dữ liệu, kê khai, nộp thuế;
- Tăng tính năng an toàn, tránh các rủi ro, thất lạc, hư hỏng, nếu mất có thể yêu cầu cấp lại vv…

Không những thế, việc áp dụng hóa đơn điện tử phù hợp với công nghệ tiên tiến đang được áp dụng trên thế giới như Mobile Banking, Internet Banking, SMS Banking,…Đối với khách hàng kê khai thuế, hóa đơn điện tử được cơ quan thuế chấp nhận như hóa đơn giấy.

Khi triển khai dịch vụ hóa đơn điện tử, Hoadondientutrungkien đã bảo đảm các điều kiện: hạ tầng về công nghệ thông tin để lưu trữ, sử dụng chứng từ điển tử và phải có chữ ký điện tử; sử dụng phần mềm hóa đơn điện tử tự xây dựng; ban hành quyết định áp dụng hóa đơn điện tử và gửi Thông báo phát hành hóa đơn điện tử tới cơ quan thuế; Thông báo cho khách hàng về định dạng hóa đơn và cách thức truyền nhận hóa đơn điện tử.

#### **1. Hóa đơn điện tử là gì**

<span id="page-1-0"></span>Hoá đơn điện tử là tập hợp các thông điệp dữ liệu điện tử về bán hàng hoá, cung ứng dịch vụ, được khởi tạo, lập, gửi, nhận, lưu trữ và quản lý bằng phương tiện điện tử. Hóa đơn điện tử phải đáp ứng các nội dung quy định tại Điều 6 Thông tư 32/2011/TT-BTC. Phương pháp tạo Hóa đơn điện tử: Được khởi tạo, lập, gửi, nhận, lưu trữ và quản lý bằng phương tiện điện tử. Có thể chuyển đổi thành hóa đơn giấy trong nhu cầu lưu thông hàng hóa, quản lý hóa đơn của người mua. Theo thực tế: Nghị định số 51/2010/NĐCP-ngày 14/05/2010 của Chính Phủ quy định về hóa đơn bán hàng, cung ứng dịch vụ. Hoá đơn điện tử là 1 trong 5 hình thức Hóa đơn bán hàng, cung ứng dịch vụ và là 1 trong 2 hình thức về Hóa đơn điện tử. Thay vì hóa đơn tạo lập trên giấy, HDDT được tạo lập trên thiết bị điện tử (theo đúng quy định của Bộ Tài Chính và Cơ Quan Thuế). Hóa đơn giấy: là những loại hóa đơn mua của cơ quan thuế, Hóa đơn tự in và Hóa đơn đặt in.

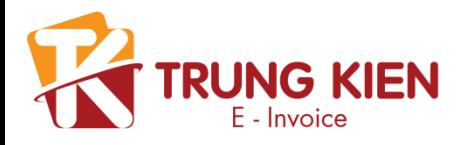

#### **2. Hóa đơn điện tử có liên hay không**

Hóa đơn điện tử không có khái niệm liên. Bên phát hành hóa đơn (bên bán), bên tiếp nhận hóa đơn (bên mua) và CQT cũng khai thác dữ liệu trên 1 bản hóa đơn điện tử duy nhất.

#### **3. Hóa đơn đã lập dưới dạng giấy nhưng được xử lý, truyền hoặc lưu trữ bằng phương tiện điện tử có phải là hóa đơn điện tử không?**

**KHÔNG**

#### **4. Hóa đơn điện tử có giới hạn số dòng danh mục hàng hóa không?**

Với hóa đơn giấy số lượng dòng trên một hóa đơn là cố định, nên khi phát sinh số lượng hàng hóa dịch vụ nhiều thì không thể ghi đủ trên 1 hóa đơn. Nhưng với hóa đơn điện tử thì số dòng có thể tự tăng lên tùy theo số lượng hàng hóa sản phẩm có trên hóa đơn và có chữ kí số ký trên toàn bộ file hóa đơn, đảm bảo được tính pháp lý mà không cần lập nhiều hóa đơn liên tiếp hoặc đính kèm bảng kê.

Hóa đơn điện tử chỉ có 1 số hóa đơn nhưng là Hóa đơn gồm nhiều trang Không nhất thiết sử dụng bảng kê kèm theo đối với hóa đơn điện tử

#### **5. Hóa đơn điện tử được áp dụng cho các loại hóa đơn nào?**

- Hóa đơn xuất khẩu;
- Hóa đơn giá trị gia tăng;
- Hóa đơn bán hàng;
- Hóa đơn khác gồm: tem, vé, thẻ, phiếu thu tiền bảo hiểm…;

• Phiếu thu tiền cước vận chuyển hàng không, chứng từ thu cước phí vận tải quốc tế, chứng từ thu phí dịch vụ ngân hàng…, hình thức và nội dung được lập theo thông lệ quốc tế và các quy định của pháp luật có liên quan.

## **6. Hóa đơn điện tử có thể sử dụng song ngữ (Tiếng Việt và Tiếng nước ngoài) được không?**

#### **CÓ**

Trường hợp cần ghi thêm chữ nước ngoài thì chữ nước ngoài được đặt bên phải trong ngoặc đơn ( ) hoặc đặt ngay dưới dòng tiếng Việt và có cỡ nhỏ hơn chữ tiếng Việt.

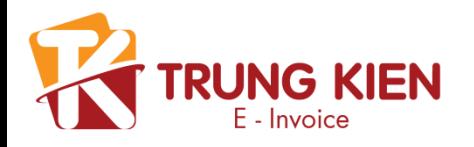

## **7. Phân biệt hóa đơn điện tử và hóa đơn giấy**

Có 4 đặc điểm để phân biệt hóa đơn điện tử và hóa đơn giấy

- 1. Căn cứ vào số liên: hóa đơn điện tử không có trường liên
- 2. Trường ký hiệu trên hóa đơn
	- Ký hiệu của hóa đơn điện tử tận cùng bằng **E**, ví dụ: SV/18**E**
	- Ký hiệu của hóa đơn giấy (đặt in, tự in) tận cùng bằng **P**, **T**, ví dụ: SV/18**P** hoặc SV/18**T**
- 3. Hóa đơn điện tử có trường thông tin: "Hóa đơn được chuyển đổi từ hóa đơn điện tử" trong trường hợp là hóa đơn điện tử chuyển đổi hóa đơn giấy.
- 4. Chữ ký:
	- Hóa đơn điện tử: chữ ký số
	- Hóa đơn giấy: ký tay, dấu đỏ

#### **8. Ngày ký hóa đơn sau ngày lập trên hóa đơn có hợp lệ hay không?**

Trường hợp cụ thể: Doanh nghiệp có một giao dịch ngày 01 tháng 07, tại thời điểm đó doanh nghiệp xuất hóa đơn điện tử cho khách (nhưng chưa ký số), kèm giao hàng hóa. Đến ngày 15 tháng 07, bên mua mới thanh toán cho doanh nghiệp. Lúc này, doanh nghiệp tiến hành ký số vào hóa đơn để hoàn tất giao dịch. Như vậy, hóa đơn lập ngày 01 tháng 07 nhưng ký số ngày 15 tháng 07 thì có được gọi là hợp lệ hay không?

#### **ĐƯỢC CHẤP NHẬN. GIẢI THÍCH:**

Trong điểm 2 - Điều 16 - Thông tư 39 có quy định: "Ngày lập hóa đơn đối với bán hàng hoá là thời điểm chuyển giao quyền sở hữu hoặc quyền sử dụng hàng hoá cho người mua, không phân biệt đã thu được tiền hay chưa thu được tiền"

Ngày 01 tháng 07 là ngày lập hóa đơn điện tử, thời điểm chuyển giao hàng hóa cho khách hàng, không phân biệt ngày ký ở hóa đơn.

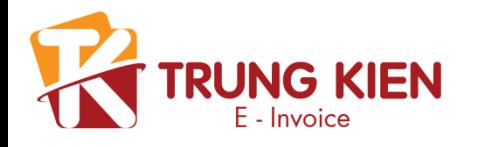

# **HƯỚNG DẪN SỬ DỤNG HÓA ĐƠN ĐIỆNTỬ**

# **GIẢI ĐÁP CHO BÊN BÁN**

**1. Doanh nghiệp (bên Bán) có thể gửi hóa đơn cho khách hàng của mình bằng hình thức nào?**

Doanh nghiệp có thể gửi Hóa đơn điện tử cho khách hàng của mình:

• Gửi trên Cổng tiếp nhận hóa đơn của bên phát hành (Web, Portal): Mỗi khách hàng sẽ có 1 tài khoản riêng để truy cập hệ thống để lấy hóa đơn

• Gửi tới địa chỉ email của khách hàng

# **2. Điều kiện để doanh nghiệp được phát hành hóa đơn điện tử**

• Là tổ chức kinh tế có đủ điều kiện và đang thực hiện giao dịch điện tử trong khai thuế với cơ quan thuế; hoặc là tổ chức kinh tế có sử dụng giao dịch điện tử trong hoạt động ngân hàng;

• Có chữ ký điện tử theo quy định của pháp luật;

• Có địa điểm, các đường truyền tải thông tin, mạng thông tin, thiết bị truyền tin đáp ứng yêu cầu khai thác, kiểm soát, xử lý, sử dụng, bảo quản và lưu trữ hóa đơn điện tử;

• Có đội ngũ người thực thi đủ trình độ, khả năng tương xứng với yêu cầu để thực hiện việc khởi tạo, lập, sử dụng hóa đơn điện tử theo quy định;

(Tham khảo thêm Mục 2, Điều 4. Nguyên tắc sử dụng, điều kiện của tổ chức khởi tạo hóa đơn điện tử của thông tư 32)

# **3. Các bước để Doanh nghiệp phát hành được HĐĐT?**

Có ba bước

Bước 1: Tổ chức khởi tạo hóa đơn điện tử trước khi khởi tạo hóa đơn điện tử phải:

Ra quyết định áp dụng hóa đơn điện tử gửi cho cơ quan thuế quản lý trực tiếp bằng văn bản giấy hoặc bằng văn bản điện tử gửi thông qua cổng thông tin điện tử của cơ quan thuế và chiu trách nhiệm về quyết định này. (theo Mẫu số 1 Phu lục của Thông tư 32)

Bước 2: Phát hành hóa đơn điện tử: trước khi sử dụng hóa đơn điện tử, tổ chức khởi tạo hóa đơn điện tử phải:

Lập thông báo phát hành hóa đơn điện tử gửi cơ quan thuế quản lý trực tiếp (theo Mẫu số 2 Phụ lục ban hành kèm theo Thông tư này), gửi online trên trang nhantokhai.gdt.gov.vn

Bước 3: Gửi hóa đơn điện tử mẫu (theo đúng định dạng gửi cho người mua) đến cơ quan thuế theo đường điện tử.

<span id="page-4-0"></span>Lưu ý: Thực tế để thuận tiện, 3 giấy tờ trên Doanh nghiệp lập cùng 1 lúc và gửi CQT 1 lần.

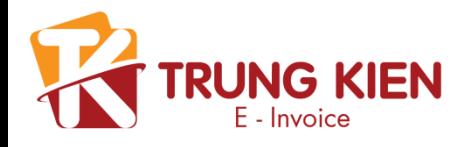

# **HƯỚNG DẪN SỬ DỤNG HÓA ĐƠN ĐIỆNTỬ GIẢI ĐÁP CHO BÊN MUA (BÊN XUẤT HĐĐT)**

#### **Đăng nhập hệ thống**

Khách hàng nhập điền thông tin đăng nhập ở đây Theo đường dẫn: <https://hoadondientutrungkien.com:8443/eInvoicing/Login.jsp?logout>

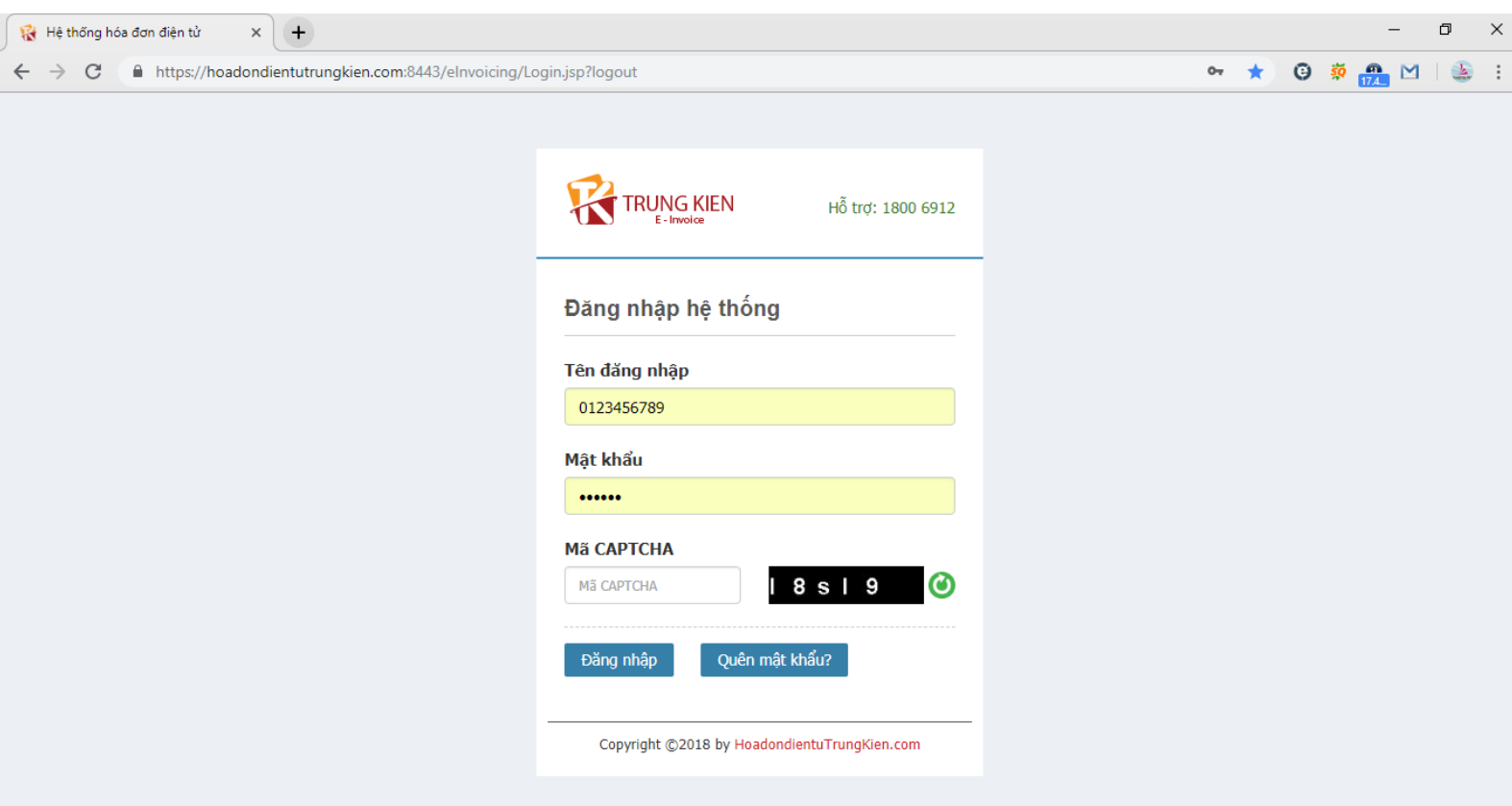

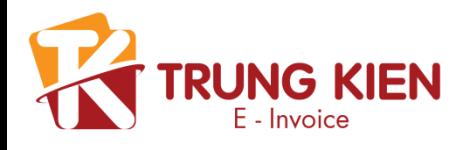

# **Tổng quan**

Màn hình chính

<span id="page-6-0"></span>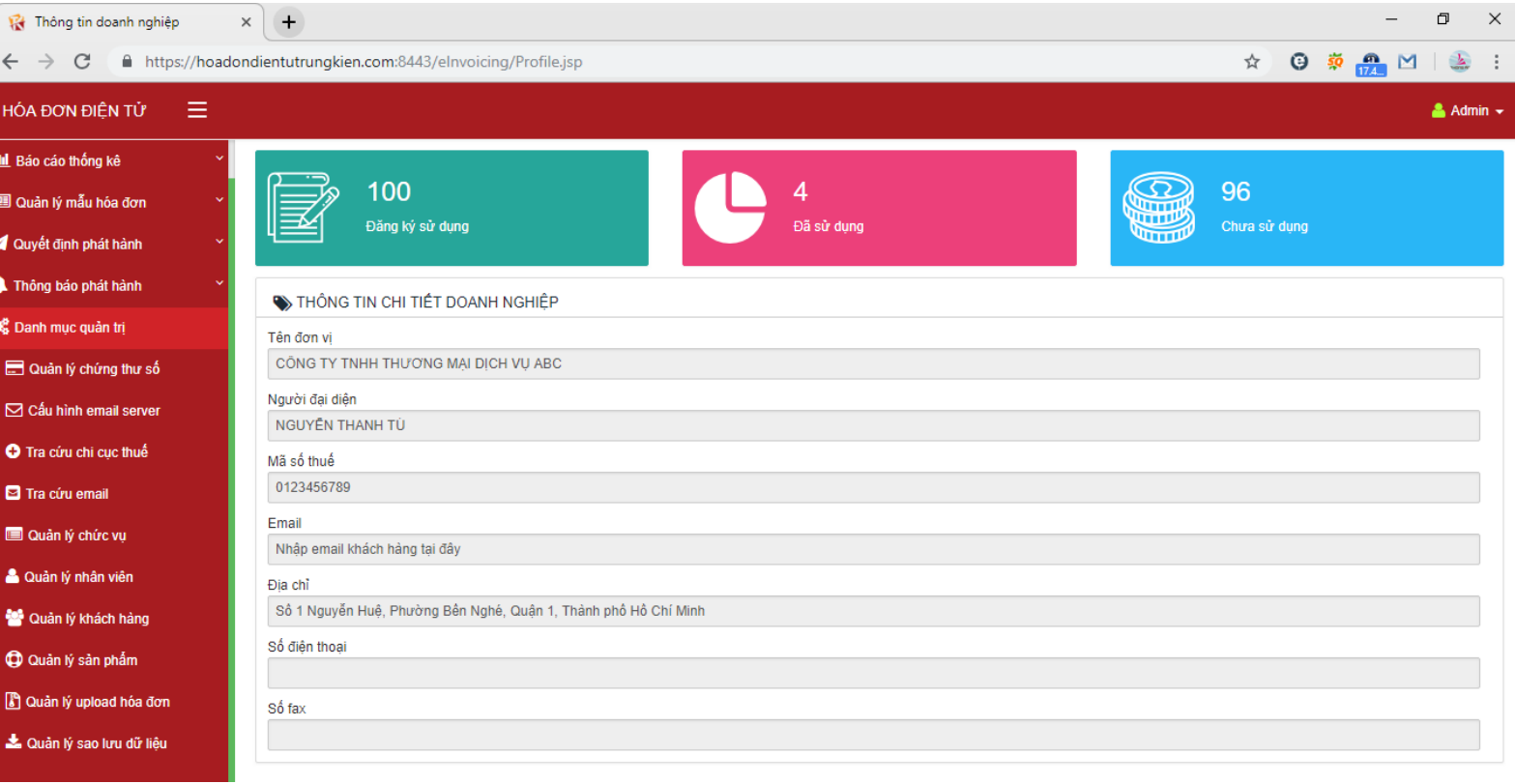

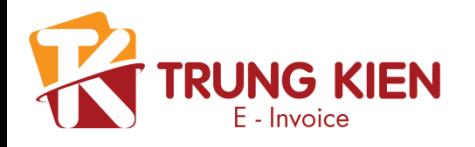

# **Các trường hợp khi sự dụng hóa đơn**

# **1. Nếu phát hiện sai sót sau khi đã xuất HĐĐT, doanh nghiệp xử lý thế nào?**

Trường hợp: Bên Bán và bên Mua **CHƯA kê khai thuế** Hai bên tiến hành xóa hóa đơn đã lập, có sự đồng ý và xác nhận của cả hai bên. Bên Bán xuất lại hóa đơn khác cho bên Mua.

Trường hợp: Bên Bán và bên Mua **ĐÃ kê khai thuế**

• Người bán và người mua phải lập văn bản thỏa thuận có chữ ký của cả hai bên ghi rõ sai sót

• Người bán lập hóa đơn điện tử điều chỉnh sai sót.

• Hóa đơn điện tử lập sau ghi rõ điều chỉnh (tăng, giảm) số lượng hàng hóa, giá bán, thuế suất thuế giá trị gia tăng, tiền thuế giá trị gia tăng cho hóa đơn điện tử số…, ký hiệu…

• Căn cứ vào hóa đơn điện tử điều chỉnh, người bán và người mua thực hiện kê khai điều chỉnh theo quy định của pháp luật về quản lý thuế và hóa đơn hiện hành.

• Hóa đơn điều chỉnh không được ghi số âm (-)

Lưu ý: trường hợp khách hàng (bên Mua) không phải là Doanh nghiệp vẫn có thể tiến hành làm điều chỉnh. Sử dụng văn bản cam kết là bản giấy, có chữ ký xác nhận của hai bên.

## **2. Doanh nghiệp (bên Bán) có phải lưu trữ HĐĐT không? Thời hạn là bao lâu?**

# **CÓ**

Đơn vị phát hành HDDT (bên bán): Lưu trữ tập trung và cung cấp HDDT cho khách hàng bất cứ khi nào (bắt buộc) Khách hàng (bên mua): Có thể lưu 1 bản (không bắt buộc)

Lưu trữ HĐĐT theo thời hạn quy định của Luật Kế toán (hiện hành là 10 năm)

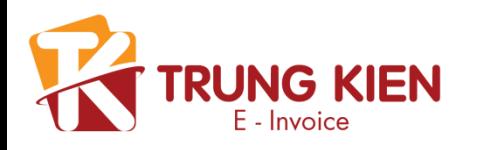

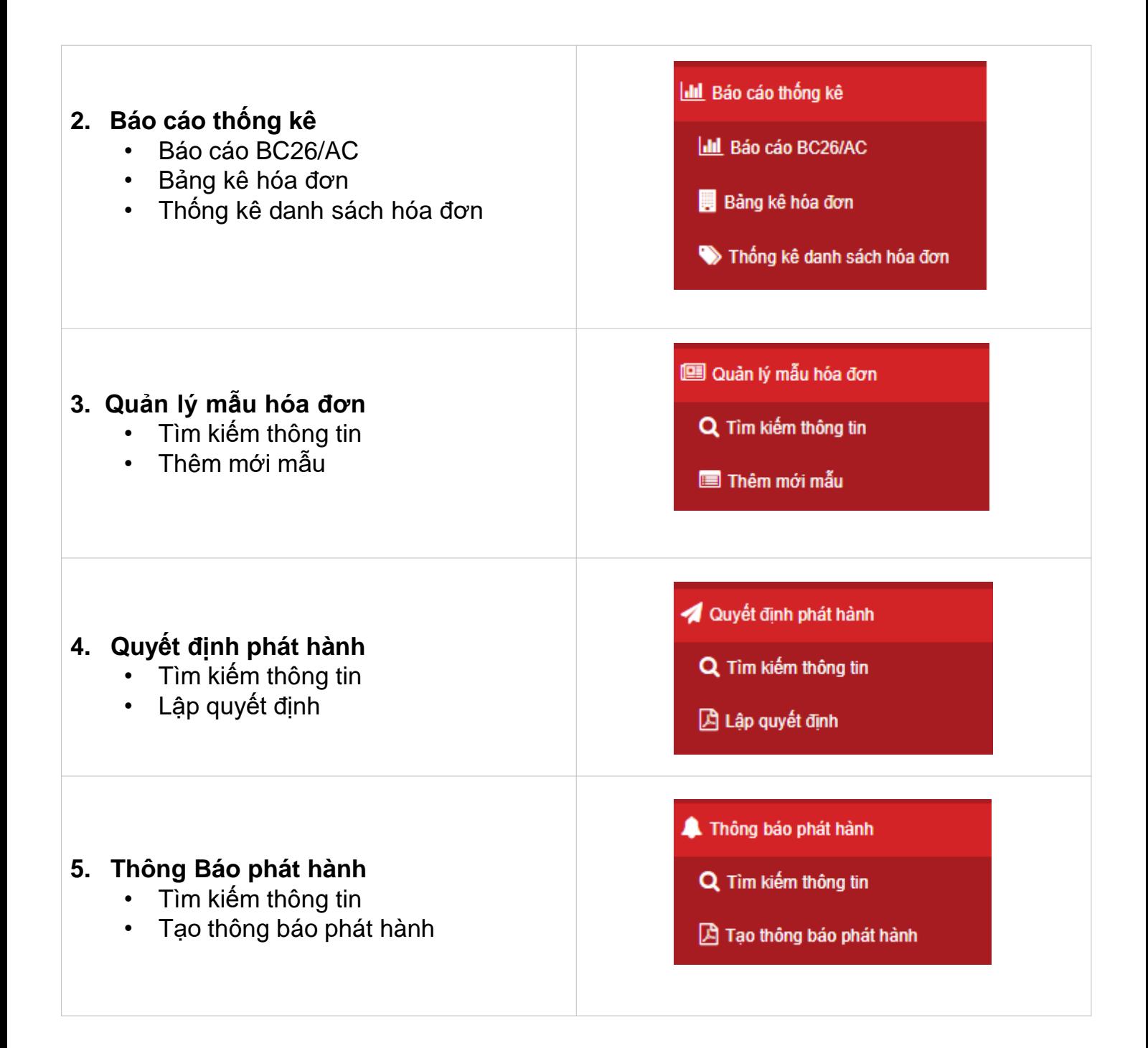

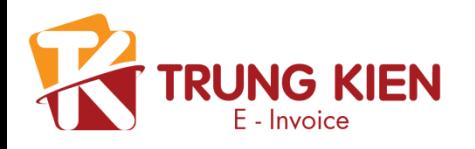

#### **5. Danh mục quản trị**

- Quản lý chứng thư số
- Cấu hình email server
- Tra cứu chi cục thuế
- Tra cứu email
- Quản lý chức vụ
- Quản lý nhân viên
- Quản lý khách hàng
- Quản lý sản phẩm
- Quản lý upload hóa đơn

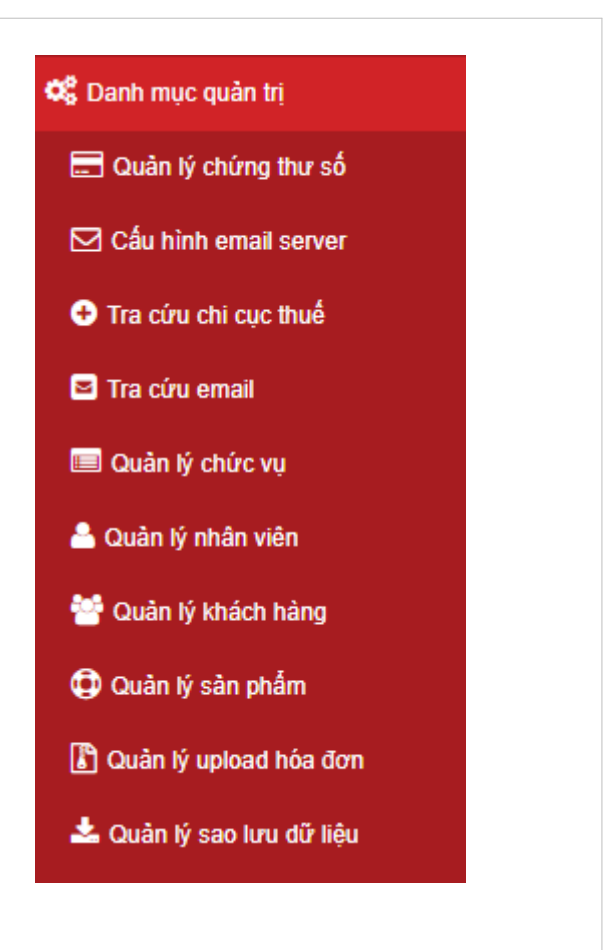

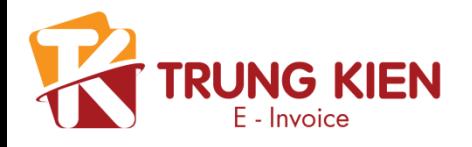

Ở phần quản lý nhân viên khách hàng có thể thay đổi thông tin tài khoản của doanh nghiệp: mật khẩu, tên nhân viên, địa chỉ, số điện thoại, email

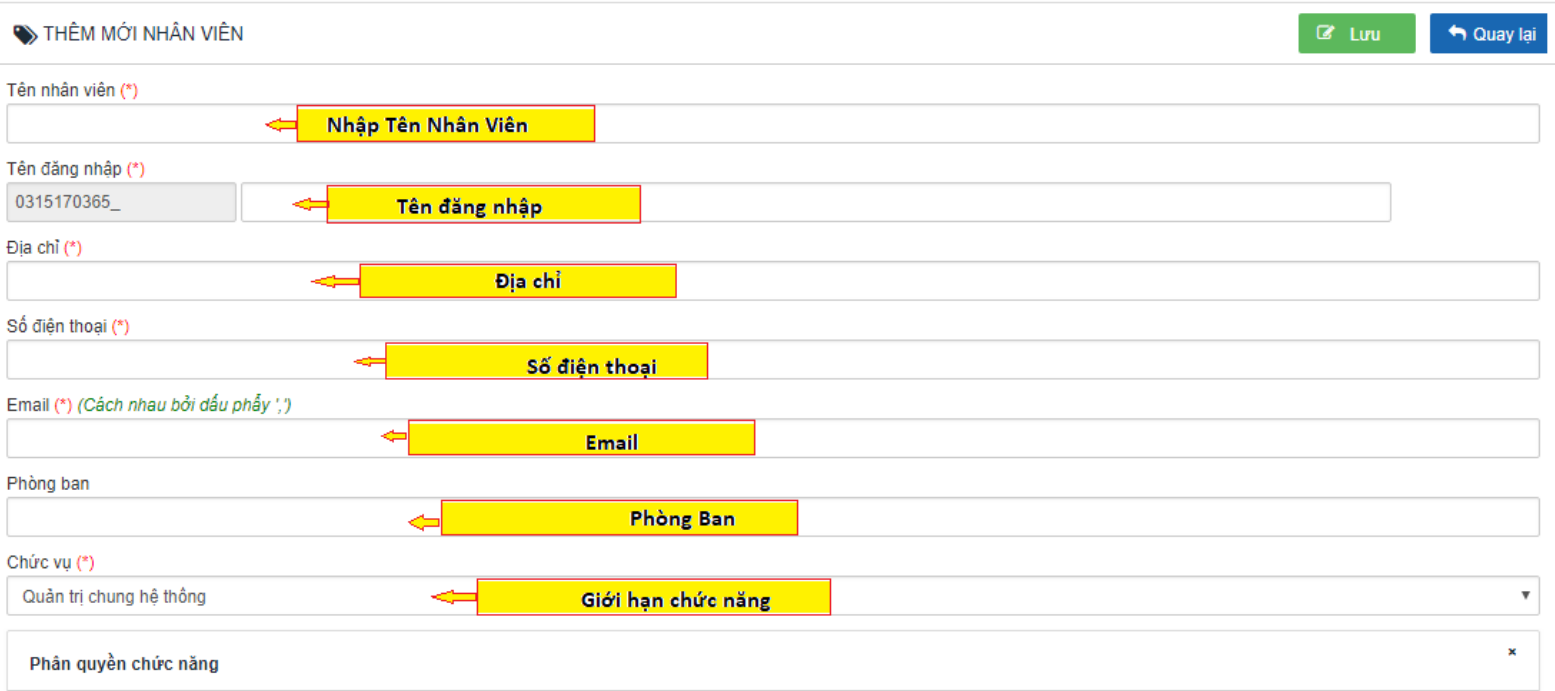

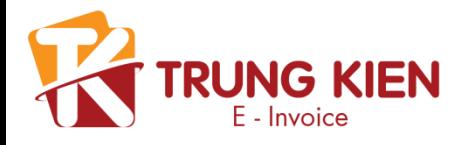

# **Thủ tục với cơ quan Thuế**

Để hoàn tất thủ tục ban đầu với cơ quan thuế, Quý công ty cần làm theo đúng trình tự của Thông Tư 32/TT-BCT của Bộ tài chính với quy trình như sau:

- 1. Tạo Quyết định sử dụng hóa đơn điện tử (chỉ làm lần đầu tiên)
- 2. Tạo Mẫu hóa đơn
- 3. Tạo thông báo phát hành hóa đơn điện tử

## **Quyết định sử dụng hóa đơn điện tử**

Quyết định được làm lần đầu tiên khi sử dụng HĐĐT. Bộ phận kỹ thuật sẽ hỗ trợ mẫu Quyết định cho người dùng bằng file word để có thể dễ dàng chỉnh sửa.

Sau khi bộ phận kỹ thuật gửi file quyết định, người mua cần chỉnh sửa đầy đủ thông tin, Công ty in ra ký tên, đóng dấu và gửi **"trực tiếp"** lên cơ quan Thuế quản lý.

#### **Hóa đơn mẫu**

Khi khách hàng đã có mẫu hóa đơn, bộ phận kỹ thuật sẽ lên bản mẫu hóa đơn demo cho khách hàng và khách hàng cần cung cấp file logo.

Trường hợp khách hàng k có mẫu hóa đơn bộ phận kỹ thuật sẽ tạo nhưng mẫu hóa đơn có sẵn của công ty cho khách hàng.

Khi khách hàng đã chốt ( đồng ý ) mẫu hóa đơn, khách hàng lưu lại và nộp cho cơ quan thuế

Hệ thống quản lý những mẫu hóa đơn doanh nghiệp đang sử dụng tại màn hình này. Khi được cấp tài khoản chính thức, mẫu hóa đơn sẽ được bộ phận kỹ thuật tạo sẵn trong phần này và chỉ làm 1 lần duy nhất.

# Danh sách mẫu hoá đơn

<span id="page-11-0"></span>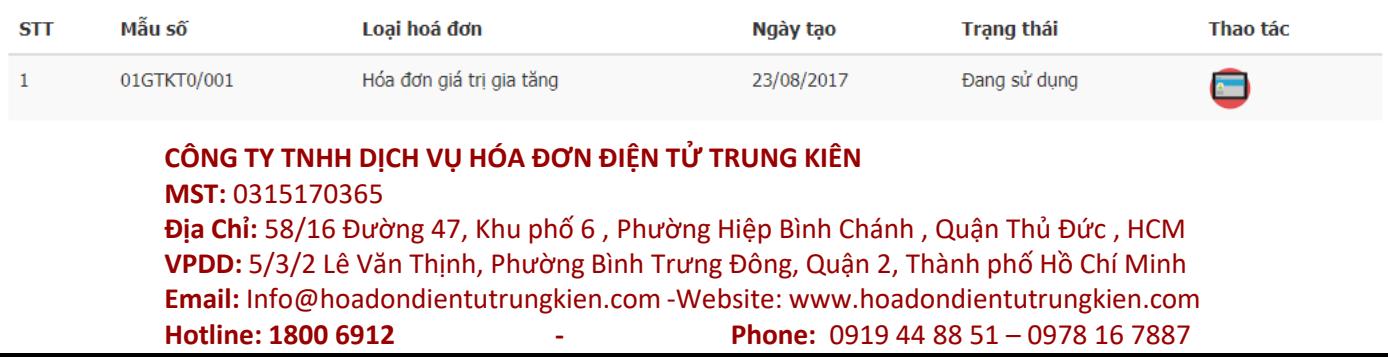

# **Thông báo phát hành hóa đơn**

Công ty sau khi scan file mẫu và file quyết định đưa vào file word nộp online lên cơ quan Thuế kèm với thông báo phát hành hóa đơn.

# THÔNG BÁO PHÁT HÀNH HOÁ ĐƠN ĐIỀN TỬ

1. Tên tổ chức khởi tạo hoá đơn: CÔNG TY TNHH DỊCH VỤ HÓA ĐƠN ĐIỆN TỬ TRUNG KIÊN

2. Mã số thuế: 0315170365

3. Địa chỉ trụ sở chính: Số 58/16 Đường 47, Khu phố 6, Phường Hiệp Bình Chánh, Quân Thủ Đức, Thành phố Hồ Chí Minh, Việt Nam

4. Điền thoại: 0974 650 847

5. Các loại hoá đơn phát hành:

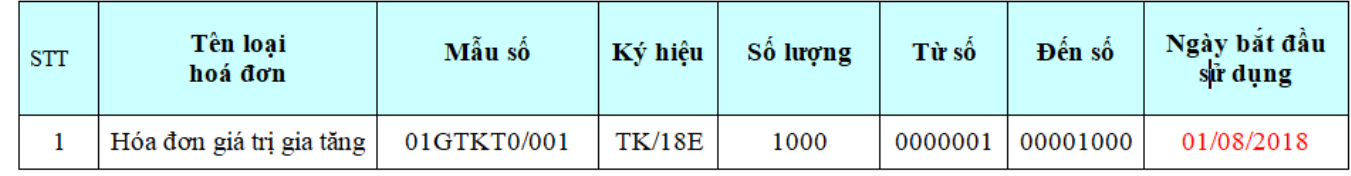

6. Tên cơ quan thuế tiếp nhân thông báo: Chi cục Thuế Quân Thủ Đức

7. Đăng ký sử dụng dấu phân cách là dấu chấm (.) sau chữ số hàng nghìn, triệu, tỷ, nghìn tỷ, triệu tỷ, tỷ tỷ và sử dụng dấu phẩy (,) sau chữ số hàng đơn vị để ghi chữ số sau chữ số hàng đơn vị.

> TP. HCM, ngày 26, tháng 07 năm 2018 NGƯỜI ĐAI DIÊN THEO PHÁP LUẬT (Ký, đóng dấu và ghi rõ họ tên

## **Lưu ý chính:**

- 1. Thông báo trên hệ thống của hoadondientutrungkien.com chỉ mang tính chất quản lý số lượng hóa đơn của công ty.
- 2. Sau khi được cơ quan Thuế chấp nhận (tra cứu thấy thông tin trên trang http:// tracuuhoadon.gdt.gov.vn/tbphtc.html#) thì hóa đơn mới có hiệu lực

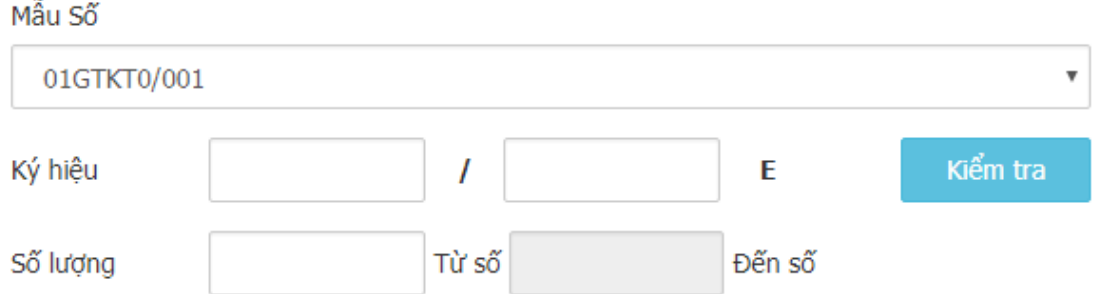

<span id="page-12-0"></span>Thông báo sau khi lưu sẽ **KHÔNG THỂ xóa hay sửa thông báo phát hành, hóa đơn mẫu.** Công ty cần cẩn thận xem lại thông tin (ký hiệu, mẫu số, số lượng, hóa đơn mẫu) trước khi Lưu.

(Ban hành kèm theo Thông tư số 32/2011/TT-BTC ngày14/2/2011

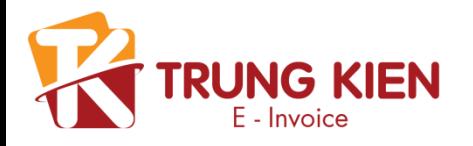

# **Nghiệp vụ chính**

# **Giải thích thuật ngữ**

Thuật ngữ sử dụng trong hệ thống Hóa đơn điện tử Hoadondientutrungkien.com:

- **1. Hóa đơn chuyển đổi:** dùng để chứng minh nguồn gốc xuất xứ hàng hóa.
- **2. Hóa đơn thay thế:** là tờ hóa đơn khác dùng để thay thế cho hóa đơn trước đó khi một trong hai bên (bên bán hoặc mua) **chưa kê khai khai thuế**.
- **3. Hóa đơn điều chỉnh:** là tờ hóa đơn khác dùng để thay thế cho hóa đơn trước đó khi một trong hai bên (bên bán hoặc mua) **đã khai thuế**.
- **4. Hóa đơn xóa:** là hóa đơn xuất cho khách hàng nhưng do sai thông tin hoặc khách hàng không có nhu cầu sử dụng dịch vụ của công ty nữa.
- **5. Hóa đơn hủy:** là những số hóa đơn công ty chưa xuất và không có nhu cầu sử dụng nữa.

# **Tạo hóa đơn**

Ở màn hình tạo hóa đơn, có hai phần chính.

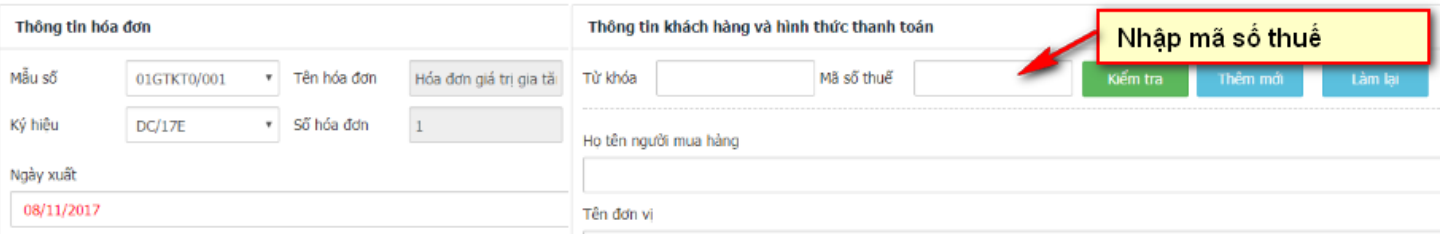

- Nhập thông tin mã số thuế bấm tìm hoặc tên công ty. Hệ thống sẽ load thông tin từ trong danh sách khách hàng của công ty hoặc thông tin trên cơ quan thuế
- Xuất khách hàng lẻ: chỉ cần nhập **Tên khách hàng**.
- Thông tin khác liên quan đến người mua
- Hệ thống cho phép xuất hóa đơn ngoại tệ (nếu sử dụng ngoại tệ khác USD, vui lòng liên hệ đại lý để được cấu hình).
- <span id="page-13-0"></span>• **Số hóa đơn** và **ngày xuất hóa đơn** không được chỉnh sửa.

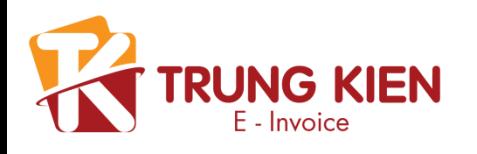

## **2. Thông tin hàng hóa**

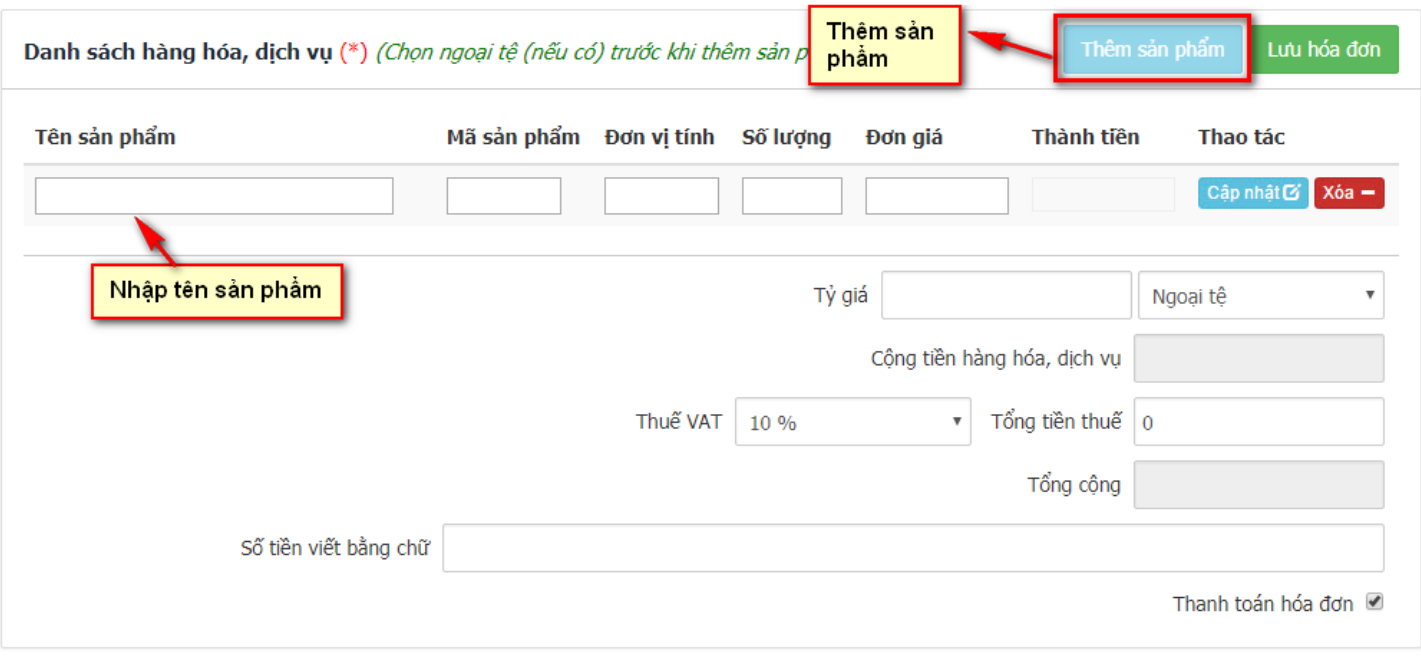

- Ở phần nhập sản phẩm, công ty có thể dùng gợi nhớ của hệ thống từ danh sách sản phẩm, hoặc nhập theo tùy ý công ty (đơn vị tính, số lượng, đơn giá có thể tùy chỉnh).
- Mục **chiết khấu** được chọn sẽ được tính giá trị âm, nhưng khi thể hiện ra hóa đơn thì vẫn ghi số dương.
- Số lượng và đơn giá có thể nhập số lẻ
- Công ty có thể tùy chỉnh được những mục sau: Cộng tiền dịch vụ, Tiền thuế, Tổng tiền, Số tiền bằng chữ.

Sau khi lưu xong hóa đơn, công ty có thể sửa lại các nội dung sau:

- Nội dung hóa đơn
- Duyệt ký
- Xem trước hóa đơn

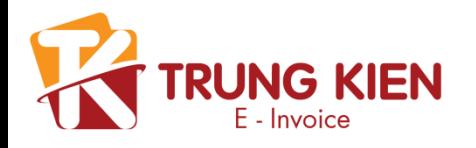

# **Quản lý hóa đơn**

Ở màn hình này, công ty có thể tìm kiếm hóa đơn theo nhiều điều kiện sau:

- Chỉ chọn mã số thuế: tìm tất cả hóa đơn đã xuất cho MST đó theo những điều kiện khác (nếu có)
- Trạng thái hóa đơn: mới tạo, đang xử dụng, đã hủy, đã điều chỉnh, đã
- thay thế, đã xóa, tất cả . Từ ngày đến ngày: Giơi hạn trong 90 ngày.

<span id="page-15-0"></span>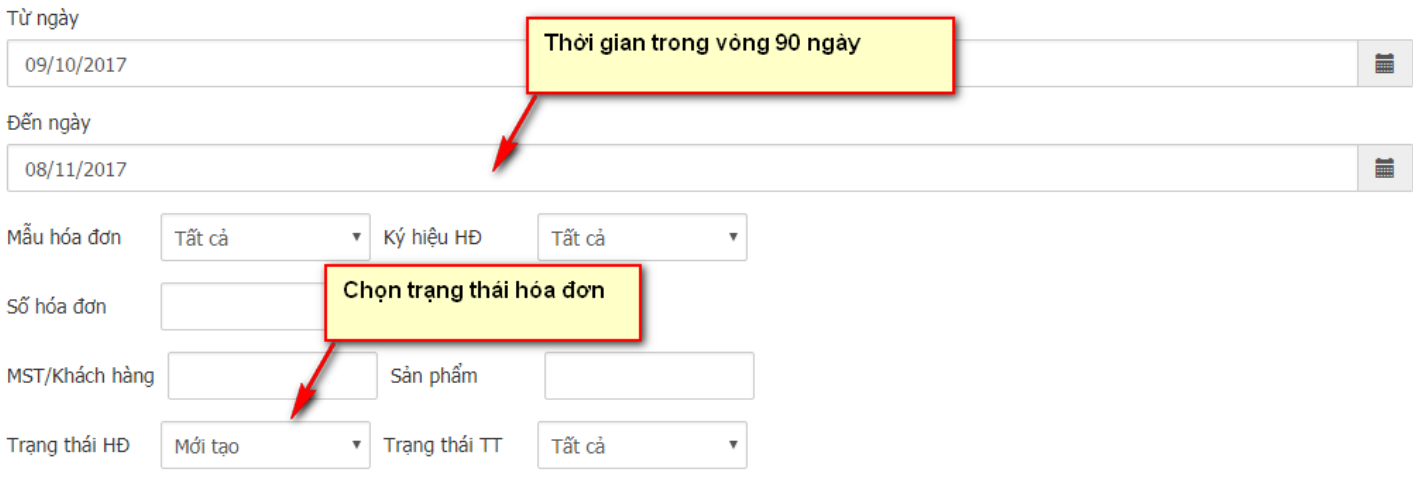

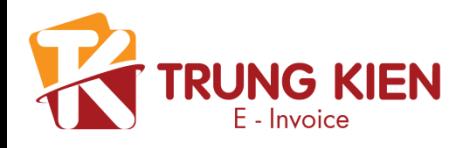

## **Báo cáo BC26/AC**

Báo cáo BC26/AC là báo cáo tình hình xử dụng hóa đơn theo Quý / Tháng của Năm Vào phần " Báo cáo thống kê" -> " Báo cáo BC26/AC " -> Tùy chỉnh báo cáo theo Quý / Tháng của Năm -> " Báo cáo "

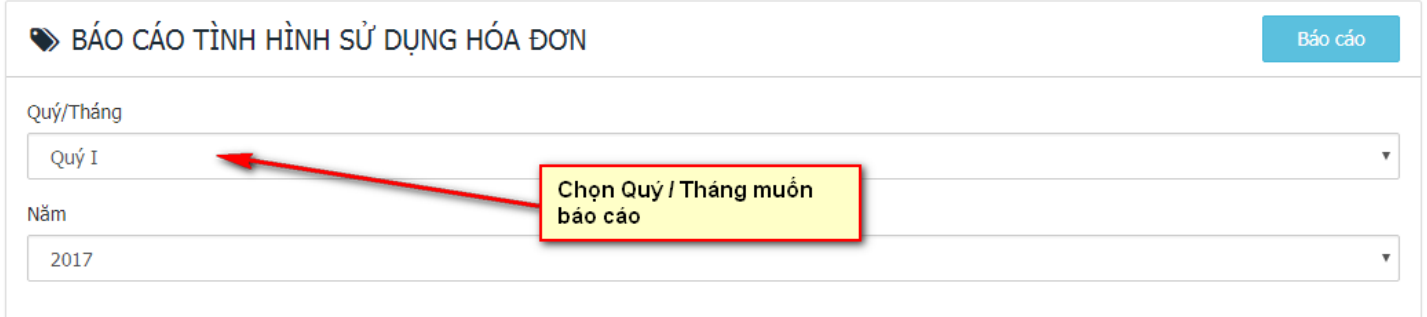

## **Bảng kê hóa đơn**

Bản kê hóa đơn là báo cáo hàng hóa dịch vụ bán ra theo Quý / Tháng của Năm

Vào phần " Báo cáo thống kê" -> " Bảng kê hóa đơn " -> Tùy chỉnh báo cáo theo Quý / Tháng của Năm -> " Báo cáo "

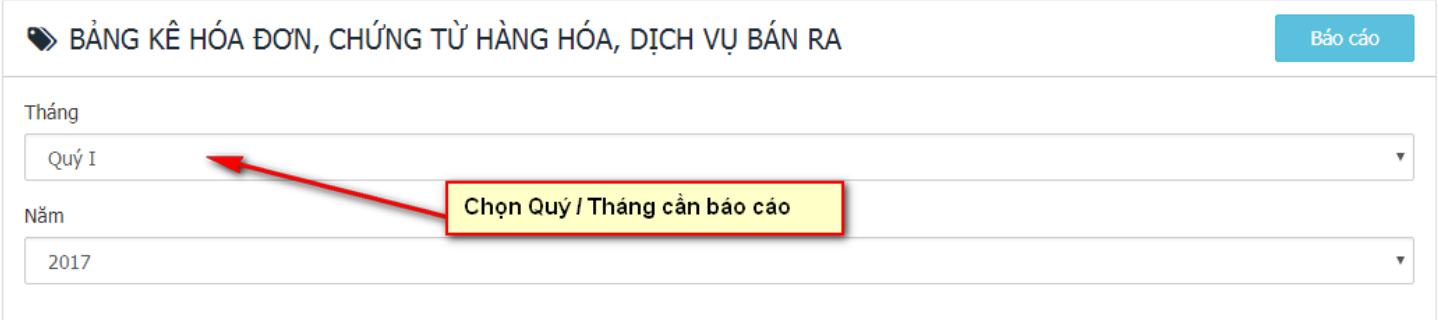

# **Thống kê danh sách hóa đơn**

Thống kê danh sách hóa đơn là thống kê những hóa đơn đã tạo trong phần tạo hóa đơn.

Vào phần " Báo cáo thống kê" -> " Thống kê DS hóa đơn " -> Tùy chỉnh báo cáo theo ngày , trạng thái , ký hiệu, ký sô, thanh toán.

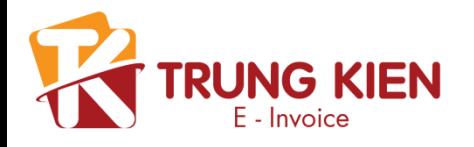

#### **Xóa hóa đơn**

Được sử dụng khi hóa đơn đã xuất cho khách hàng nhưng do sai thông tin hoặc khách hàng không có nhu cầu sử dụng dịch vụ của công ty nữa.

Doanh nghiệp tải mẫu tham khảo biên bản xóa hóa đơn điện tử với khách hàng, điền đầy đủ thông tin, lưu lại và gửi cho người mua.

<span id="page-17-0"></span>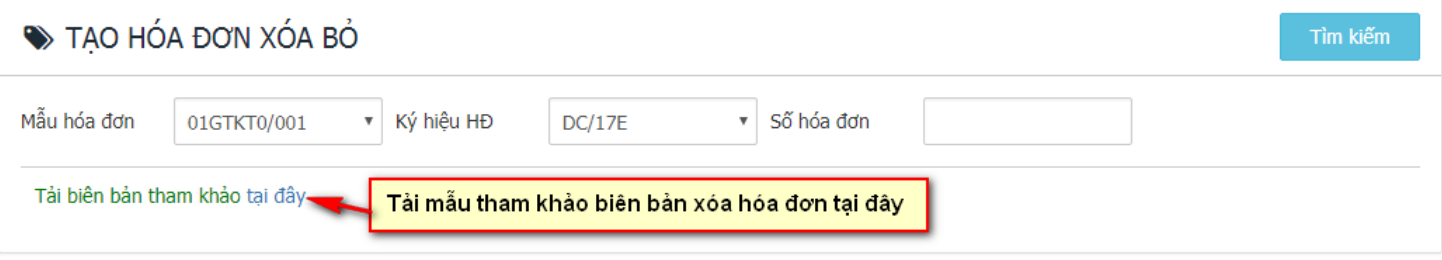

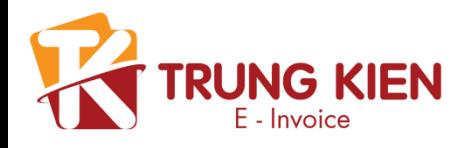

# **Tạo hóa đơn điều chỉnh**

Để tạo hóa đơn điều chỉnh trên hệ thống, công ty làm theo các bước sau:

- 1. Xuất lại tờ hóa đơn mới cho khách hàng (hóa đơn phải được ký)
- 2. Vào "Tạo hóa đơn điều chỉnh" -> tải mẫu bản tham khảo

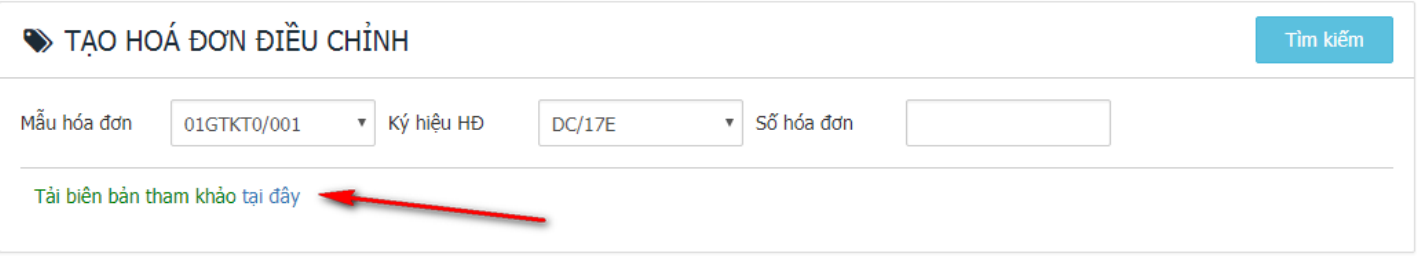

- 3. Tải mẫu tham khảo bản điều chỉnh hóa đơn -> điền đầy đủ thông tin và đưa cho người mua.
- <span id="page-18-0"></span>4. Lưu ý: Sau khi duyệt **KHÔNG THỂ** chỉnh sửa.

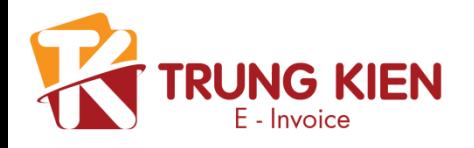

# **Tạo hóa đơn thay thế**

Để tạo hóa đơn thay thế trên hệ thống, công ty làm theo các bước sau:

- 1. Xuất lại tờ hóa đơn mới cho khách hàng (hóa đơn phải được ký)
- 2. Vào "Tạo hóa đơn thay thế" -> tải mẫu bản kham thảo

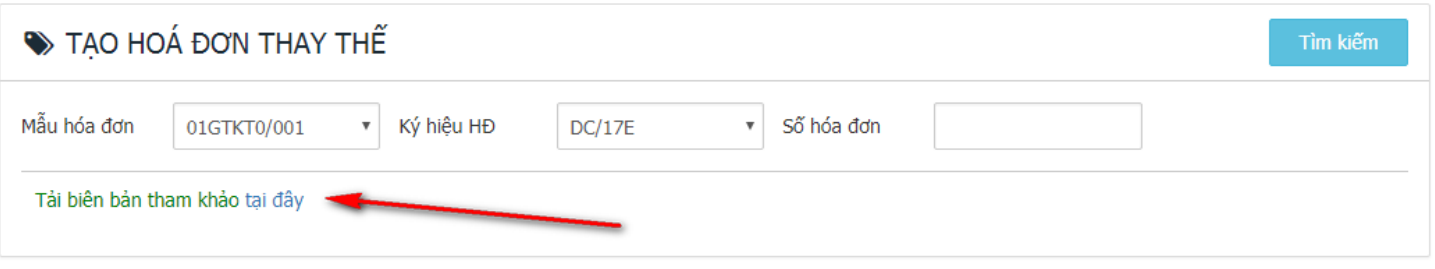

- 3. Tải mẫu tham khảo bản thay thế hóa đơn -> điền đầy đủ thông tin và đưa cho người mưa..
- 4. Lưu ý: Sau khi duyệt **KHÔNG THỂ** chỉnh sửa.

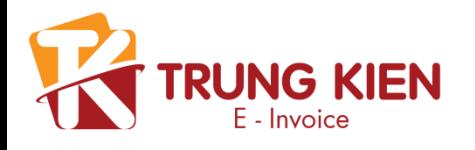

# **Tạo hóa đơn hủy**

- Để hủy những hóa đơn do không dùng đến, công ty chọn DS hủy hóa đơn rồi thêm mới.
- Chọn mẫu số và ký hiệu cần hủy
- Hệ thống sẽ tự điền số bắt đầu và số kết thúc

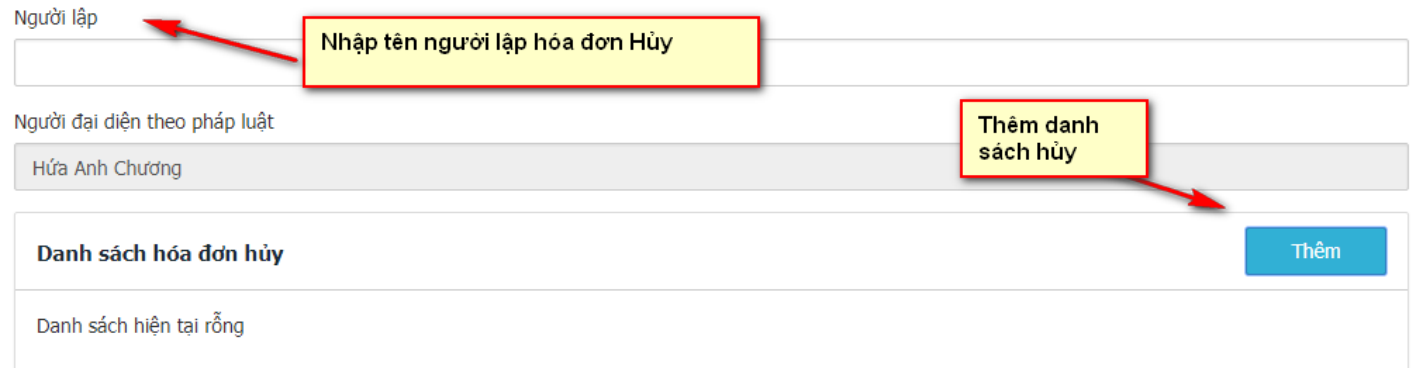

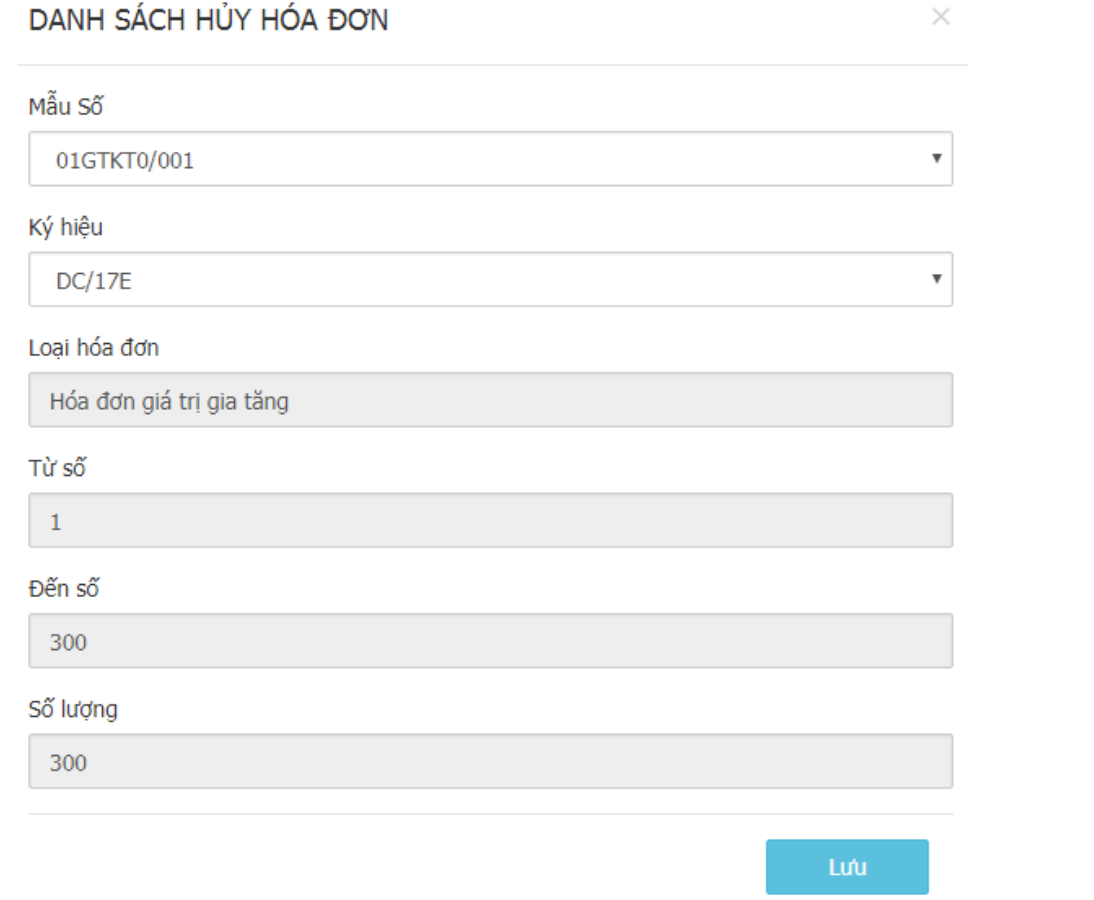

<span id="page-20-0"></span>LƯU Ý: công ty không được tùy ý thực hiện thao tác hủy hóa đơn. Sau khi hủy sẽ không thể phục hồi được.

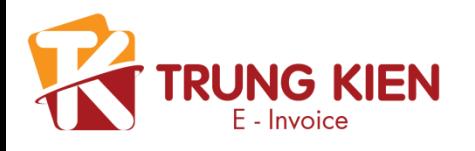

# **Cấu hình**

# **Cập nhật chứng thư số**

1. Tải Sign Plugin (trình đọc chữ ký số từ mục "Hỗ trợ")

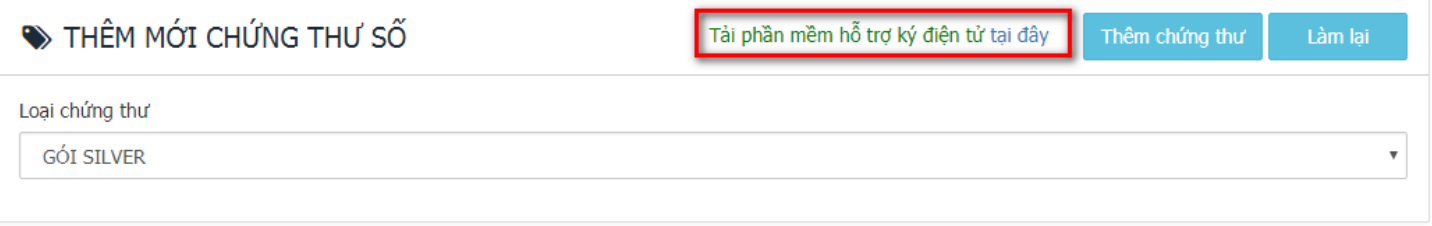

- 2. Sau khi tải về -> cài đặt -> F5 reset trình duyệt
- <span id="page-21-0"></span>3. Chọn thêm chứng thư -> OK!

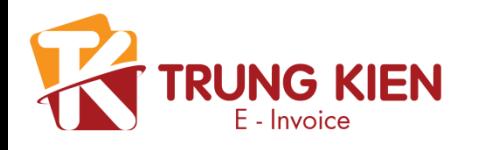

# **Cập nhật danh sách sản phẩm**

- 1. Tải mẫu upload sản phẩm trong phần " Quản lý sản phẩm -> Upload sản phẩm ->
- Download"

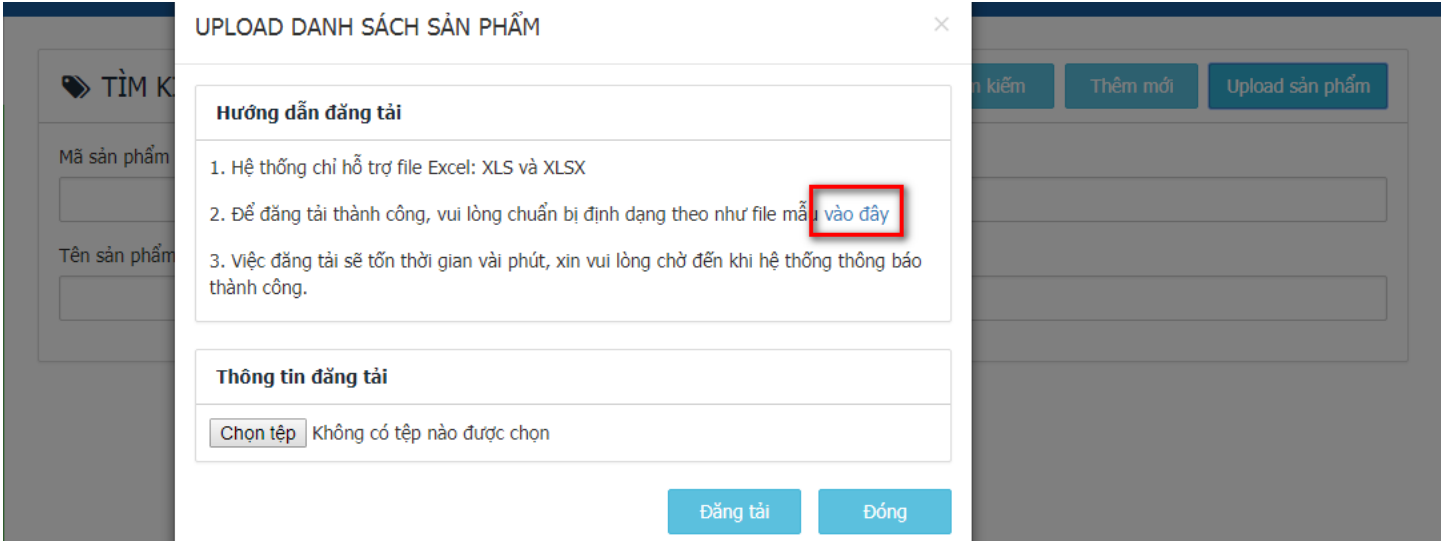

- 2. Sau khi tải mẫu xong , khách hàng nhập đúng thông tin trong mẫu
- 3. Chọn "Chọn tiệp" -> "Đăng tải"
- <span id="page-22-0"></span>4. Công ty cũng có thể chọn thêm mới từng sản phẩm ở nút thêm mới (nếu danh sách sản phẩm không quá nhiều)

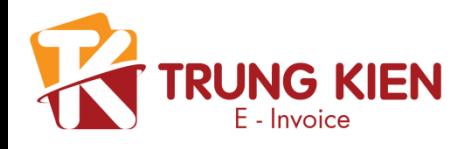

# **Cập nhật danh sách khách hàng**

- 1. Tải mẫu upload sản phẩm trong phần " Quản lý khách hàng "-> "Import sản phẩm" -
- > "Download"

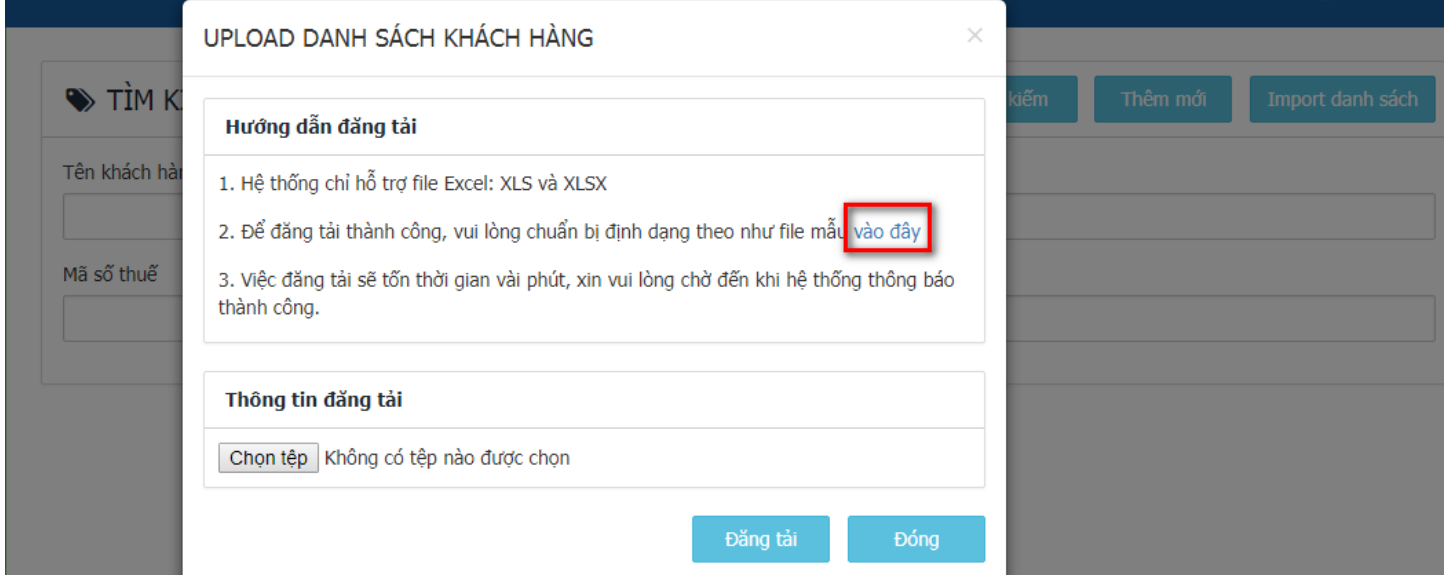

- 2. Sau khi tải mẫu xong , khách hàng nhập đúng thông tin trong mẫu
- 3. Chọn "Chọn tiệp" -> "Đăng tải"
- 4. Công ty có thể chọn thêm mới từng khách hàng ở nút thêm mới

<span id="page-23-0"></span>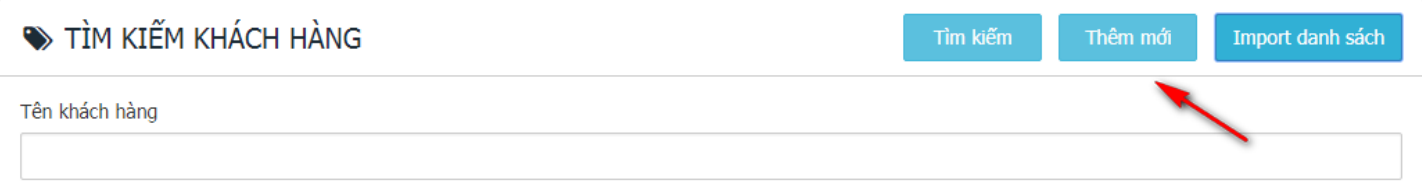

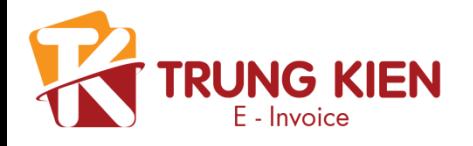

# **Tạo email mẫu gửi hóa đơn cho khách hàng cuối**

Công ty có thể tự tạo mẫu hóa đơn gửi đi cho khách hàng cuối. Hệ thống hỗ trợ chèn hình ảnh, chỉnh sửa nội dung email tùy ý.

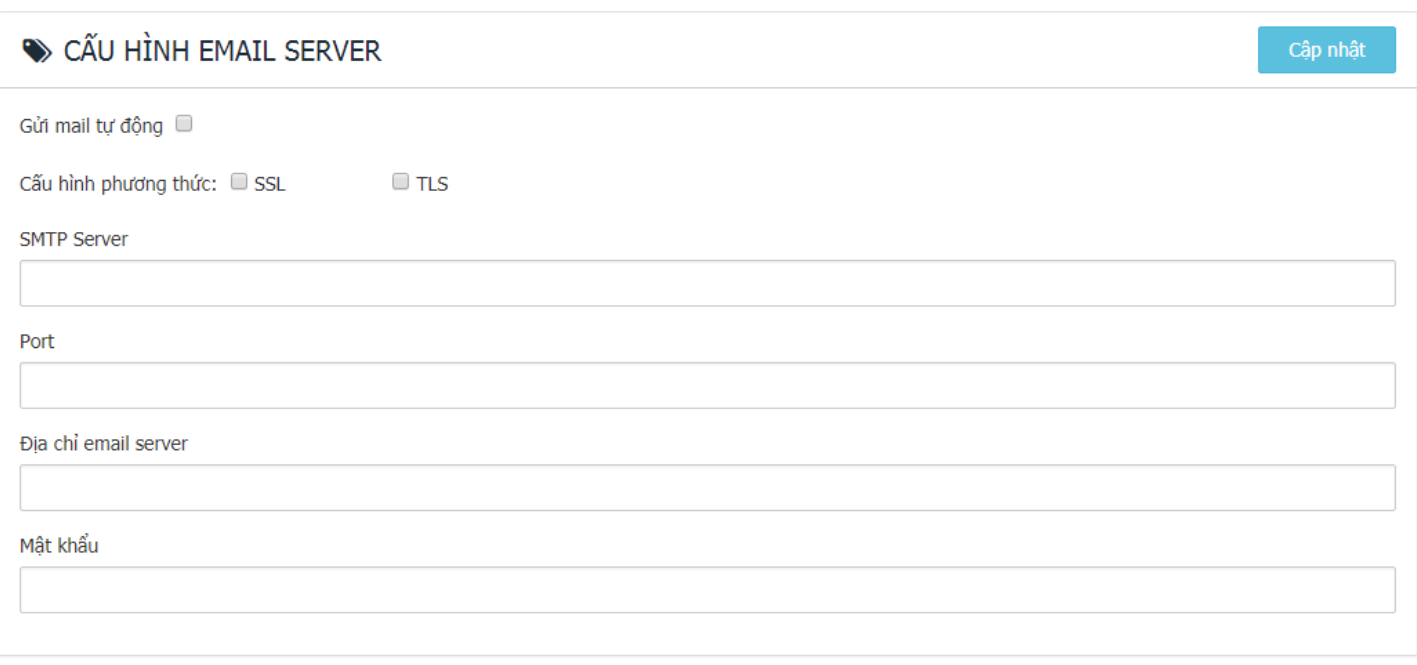

- Địa chỉ mail server : smtp.gmail.com
- Port gửi mail : 587
	- : [emailcongty@gmail.com](mailto:emailcongty@gmail.com)
- Tài khoản email • Mật khẩu
	- : Mật khẩu Gmail của công ty
- Phương thức : SSL

Vào đường link: https://myaccount.google.com/lesssecureapps để BẬT chế độ cho phép sử dụng Gmail để mail đi.

# Ứng dụng kém bảo mật hơn

Một số ứng dụng và thiết bị sử dụng công nghệ đăng nhập kém an toàn hơn, việc này làm cho tài khoản của bạn dễ bị tấn công hơn. Chúng tôi khuyên bạn nên tắt quyền truy cập cho các ứng dụng này hoặc bật quyền truy cập nếu bạn muốn sử dụng các ứng dụng này bất chấp rủi ro. Tìm hiểu thêm

Cho phép ứng dụng kém an toàn: BẬT

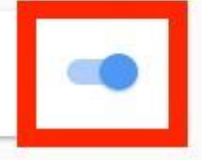

<span id="page-24-0"></span>Hoặc có thể tự nhập thông số mail server của Công ty.

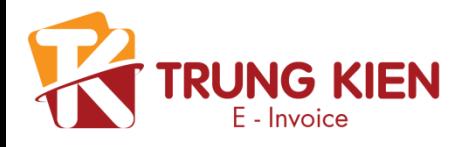

## **Quản lý tài khoản người dùng khác**

Công ty có thể thêm người cùng sử dụng hệ thống xuất hóa đơn bằng cách vào mục "Danh mục quản trị" -> "Quản lý nhân viên" -> "Thêm mới"

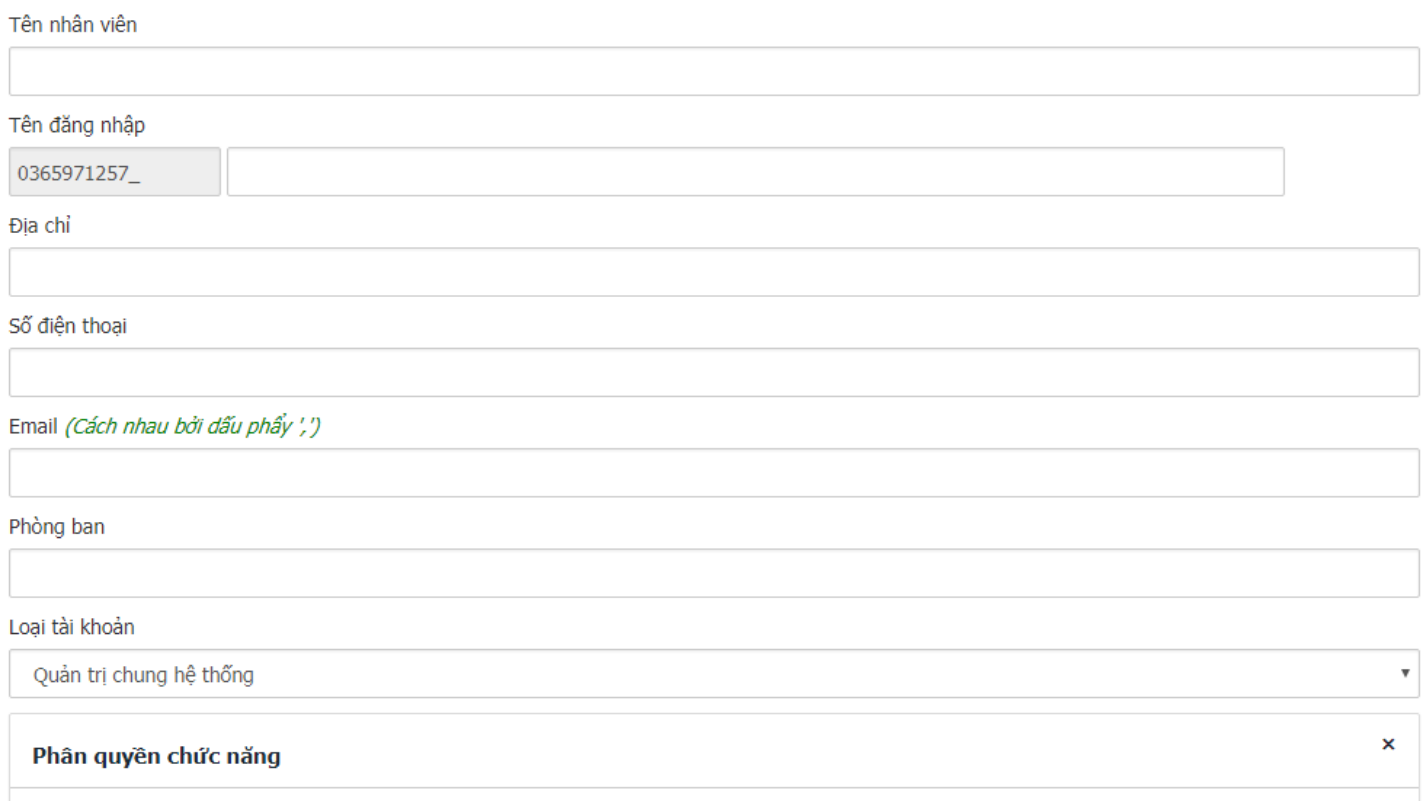

<span id="page-25-0"></span>Nhập đầy đủ thông tin cần thiết Lưu ý: tên đăng nhập sẽ mặc định là **"MST\_"username**

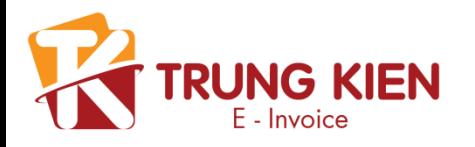

# **GIẢI ĐÁP CHO BÊN MUA (BÊN TIẾP NHẬN HĐĐT)**

#### **1. Khách hàng có thể xem HĐĐT bằng những hình thức nào**

- Xem trên máy tính, laptop (máy tính xách tay)
- Xem trên các thiết bị số như Máy tính bảng, Smart phone…..

## **2. Khi phát hiện thông tin HĐĐT bị sai sót (thông tin khách hàng, hàng hóa, giá,…) khách hàng phải làm gì?**

• Liên hệ với bên phát hành hóa đơn (bên bán hàng) để xử lý các sai sót của Hóa đơn

• Nếu bên mua hàng cần sử dụng hóa đơn vào khai báo thuế, bên mua cần phải phối hợp với bên bán để lập biên bản xác nhận điều chỉnh/thay thế hóa đơn

#### **3. Bên Mua thực hiện kê khai Thuế với HĐĐT như thế nào?**

Kê khai bình thường giống như hóa đơn giấy

#### **4. Bên Mua thực hiện kê khai Thuế với HĐĐT như thế nào?**

Không cần thực hiện ký số vào hóa đơn điện tử vẫn được coi là hóa đơn có tính pháp lý, được cơ quan Thuế chấp nhận.

#### **4. Bên Mua thực hiện kê khai Thuế với HĐĐT như thế nào?**

Không cần thực hiện ký số vào hóa đơn điện tử vẫn được coi là hóa đơn có tính pháp lý, được cơ quan Thuế chấp nhận.